### **Instructions for Service Now - NTS**

NTS at Government expense may be authorized for a period of not to exceed the length of the tour of duty plus 1 month prior to the time the tour begins. Storage also may be authorized for subsequent service or tours of duty at the same or other overseas permanent duty station. When employees ceases to be eligible for the allowance, storage at Government expense may continue until the beginning of the second month after the month in which eligibility terminates unless, to avoid inequity, the overseas command extends the period. Eligibility shall be deemed to terminate on the last day of work at the post of duty.

Individuals, who place items in NTS at Government expense, must provide a copy of the DD Form 1164or 1299 Application for Shipment and/or storage of Personnel Property to the CPAC.

## **PROCESS TO SUBMIT NON TEMPORARY STORAGE (NTS)**

**Incoming NTS: Required Documents:**

-DD Form 1164 or DD Form 1299

#### **Process:**

-Upon Arrival, open a request ticket and submit your request through the service now portal usingthe instructions on the following slides (Select "Start Funding" from the drop down menu) -Employee will receive confirmation that request has been received and stored

### **Additional Information:**

-It is the employee's responsibility to submit required forms to the CPAC. Once submitted, the CPAC is responsible for tracking and updating yearly funding sites.

# **PROCESS TO SUBMIT NON TEMPORARY STORAGE (NTS)**

### **Receiving a letter from your JPPSO Office or contactor about new NTS funding Required Documents:**

-Email and/or letter from JPPSO or contractor

#### **Process:**

-Open a request ticket and submit your request through the service now portal using theinstructions on the following slides (Select "Update Annual Fund Citation" from the drop down menu) -Employee will receive confirmation that request has been received and when it's been completed

# **Submitting NTS in Service Now**

The following is initial guidance on how to submit requests for NTS in the Service Now System for employees serviced by CHRA Far East Region. (This system requires a CAC card to log in).

(This system allows for automatic touchpoint notifications when the request is received, actioned, or the status changes. Employees are notified throughtheir email address).

# Logging into Service Now Portal

Web Address: https://service.chra.army.mil

address above.

next slide.

the right)

This should take you

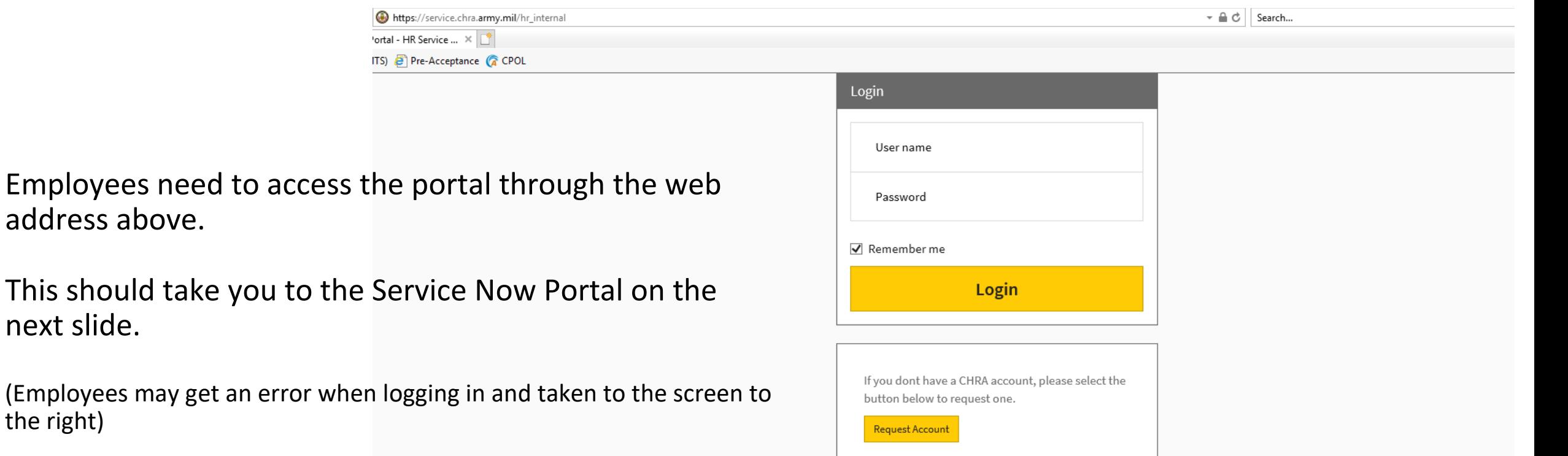

**Contact Us** 

**Privacy Policy** 

**About Us** 

(If this happens go to the address and delete the /hr internal at the end of the address and push enter again)

### Service Now Portal

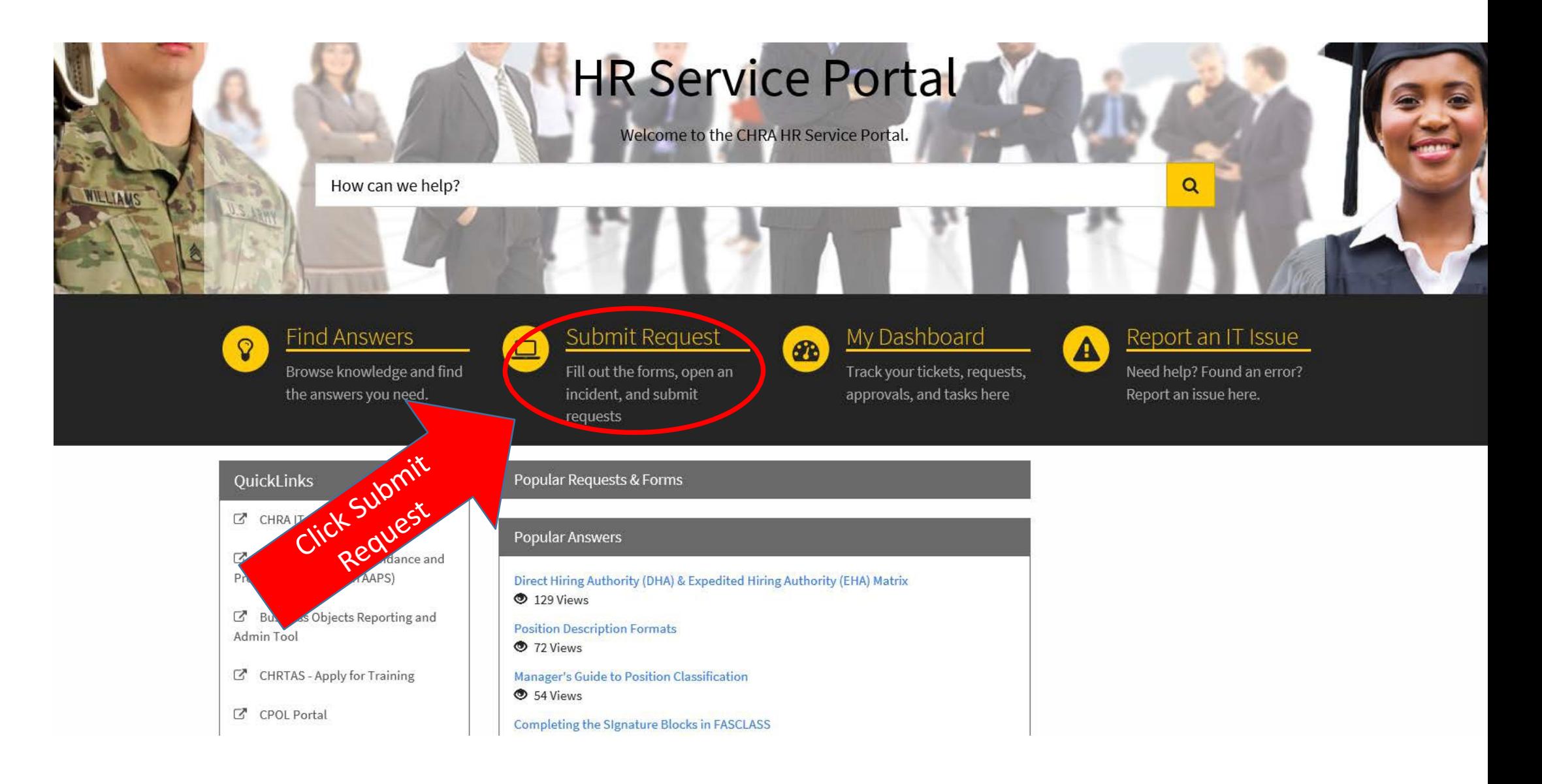

# Service Catalog Screen

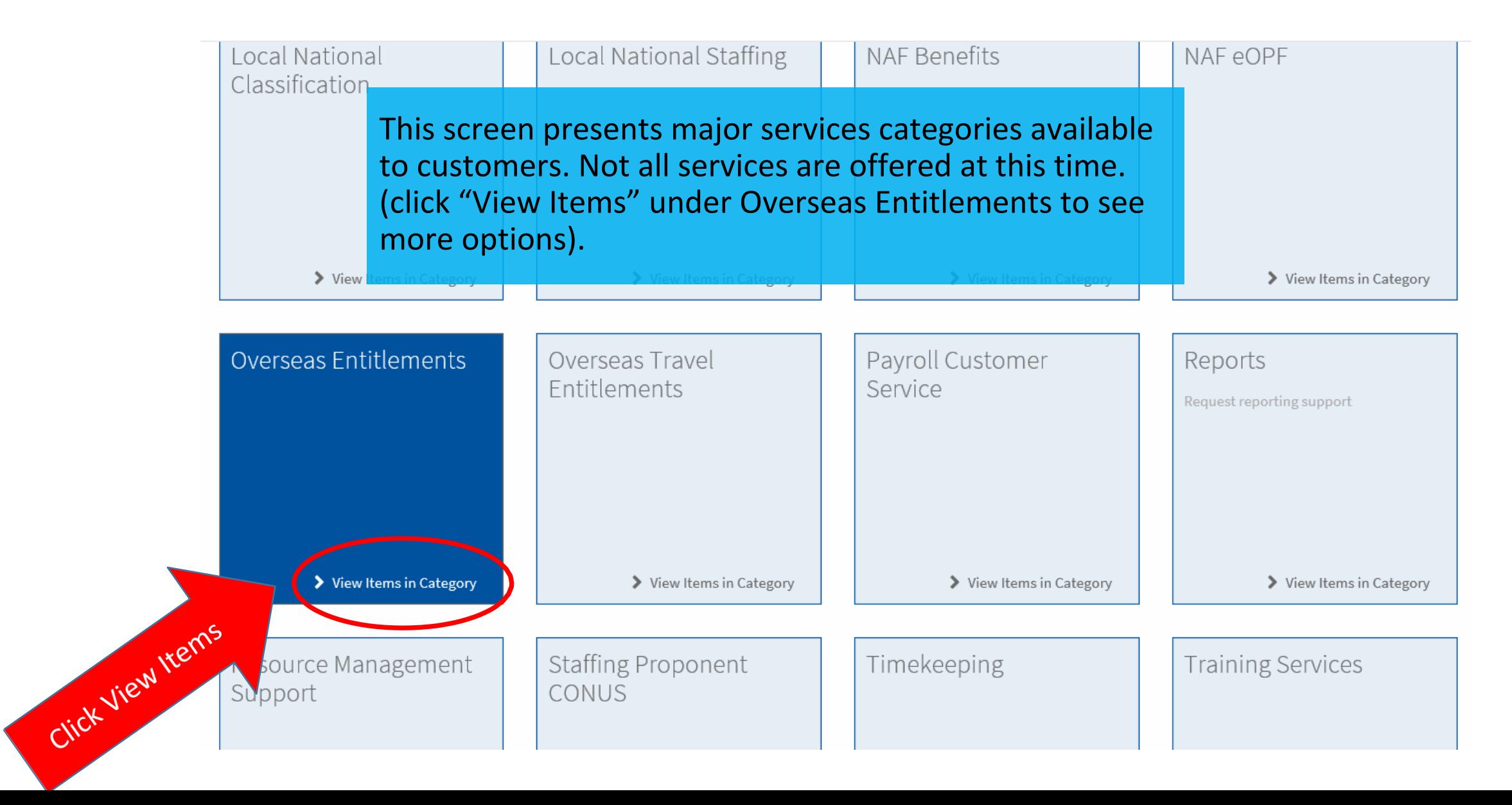

# Overseas Entitlements Screen

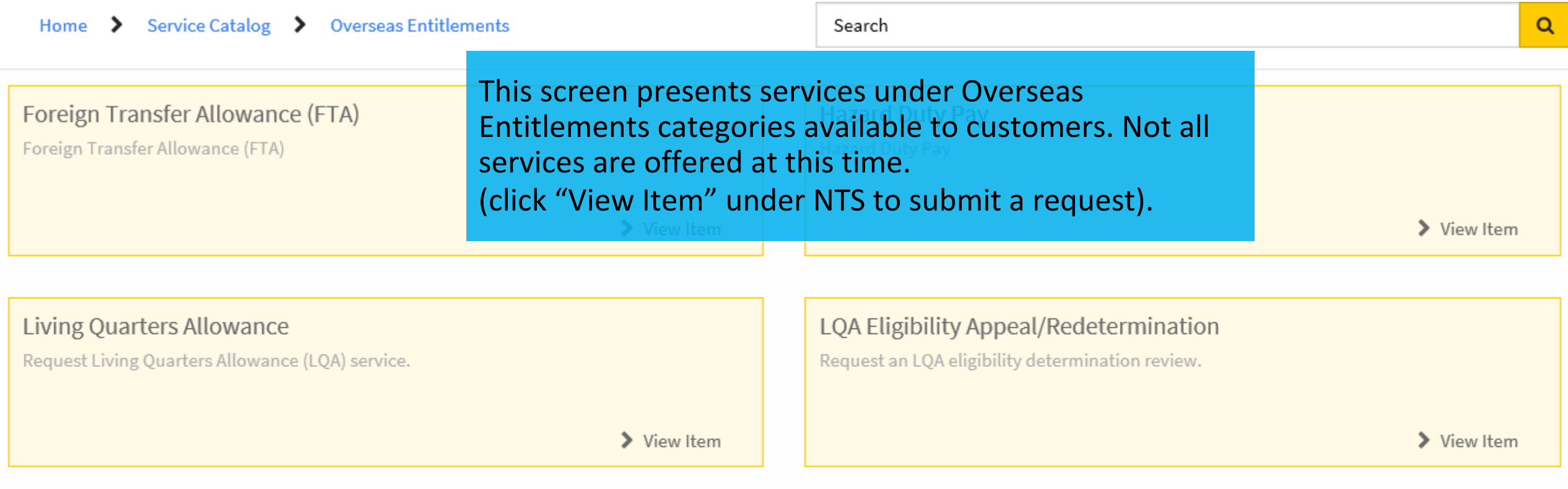

Click View Item

> View Item

Non-Temporary Storage (NTS)

Non-Temporary Storage (NTS)

#### LQA Eligibility Determination

Request an LQA eligibility determination. Ensure all required papework is attached.

> View Item

# NTS Screen

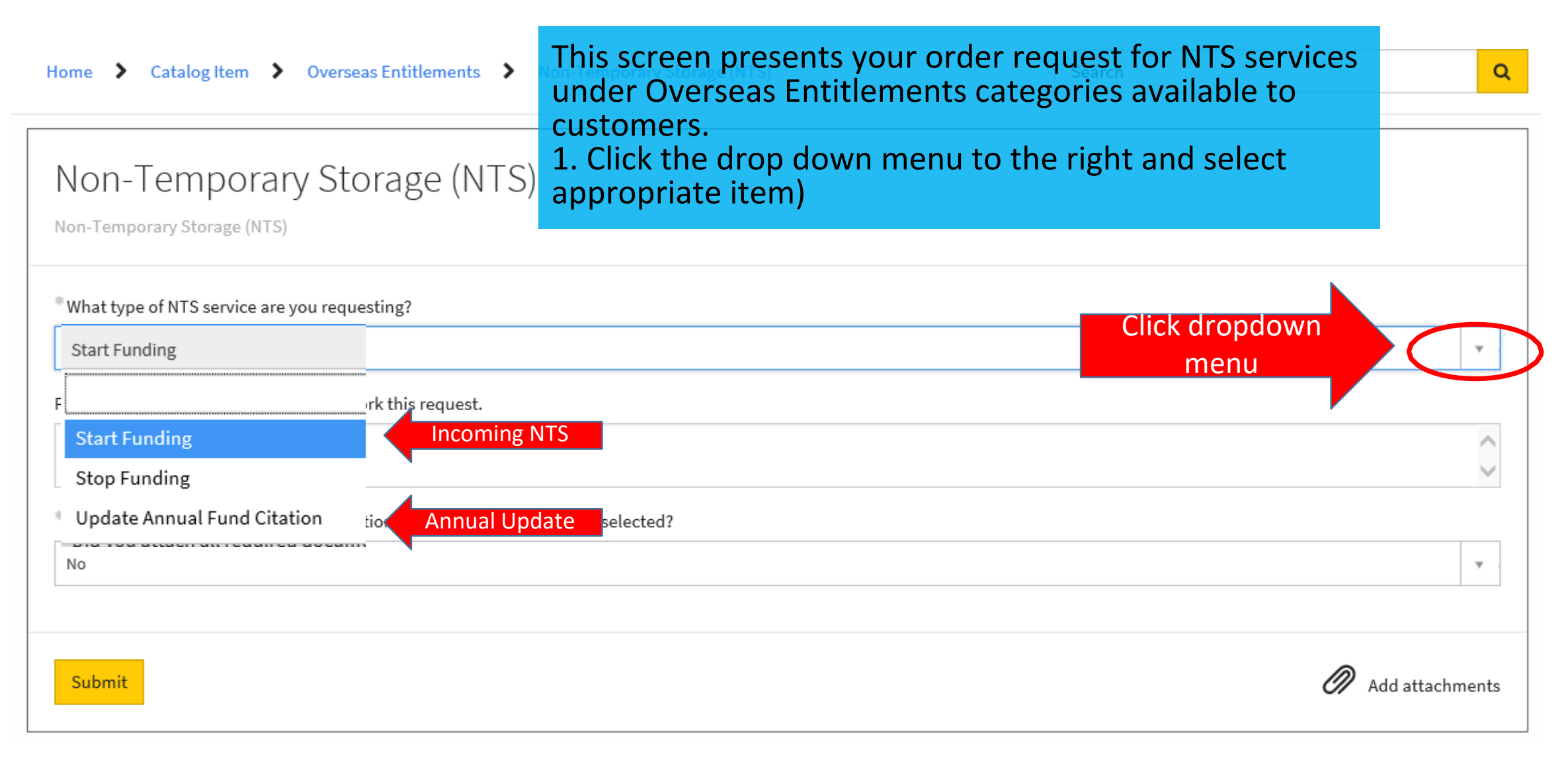

# NTS Screen

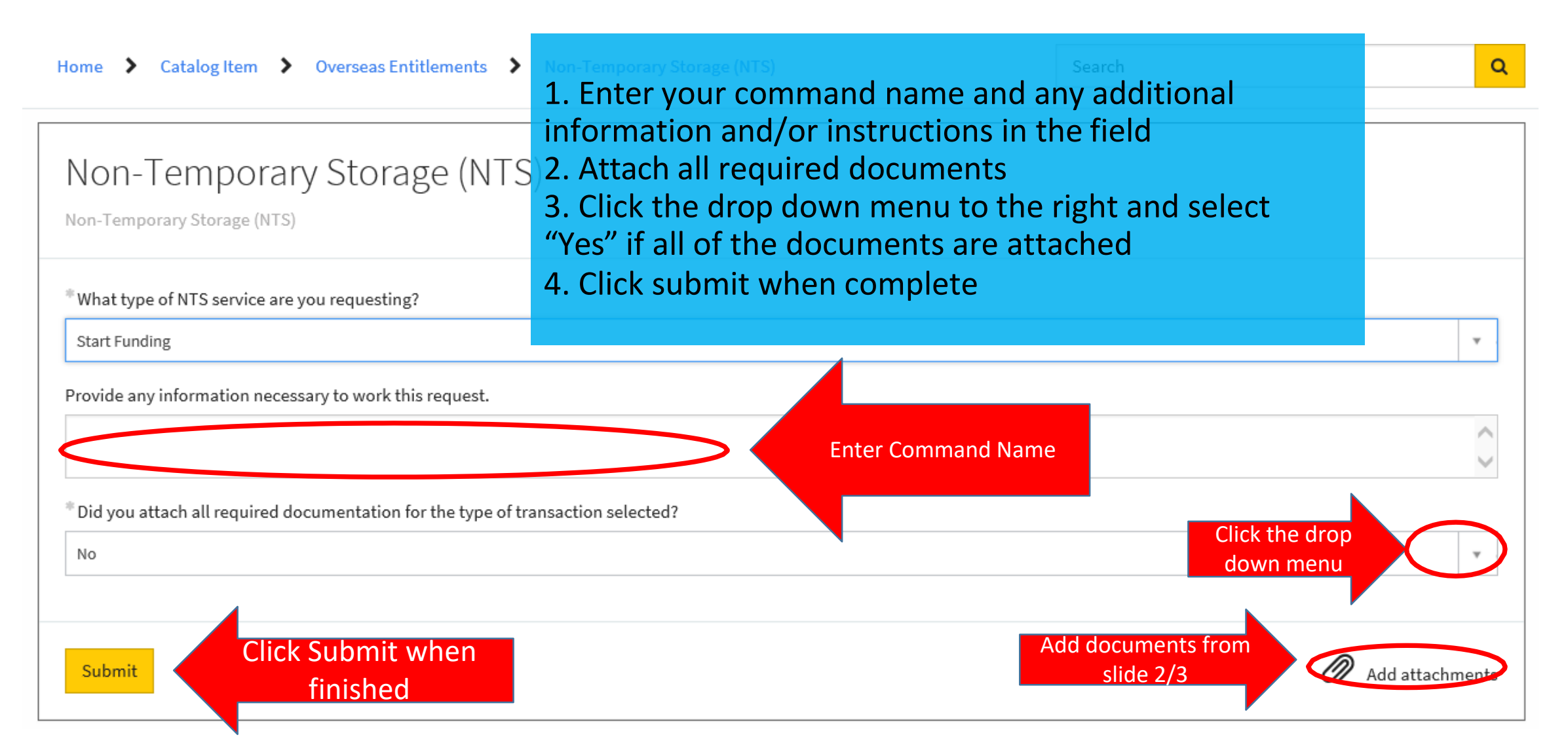